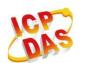

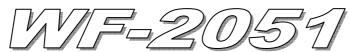

# **Quick Start**

#### Jan. 2014 Version 1.0

### 「WF-2051」Package Checklist

The package includes the following items:

- One WF-2051 module
- One Quick Start
- One software utility CD
- One screw driver
- One RS-232 cable (CA-0910)
- One Antenna 2.4GHz 5 dBi (ANT-124-05)

### Note:

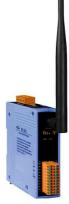

If any of these items are missed or damaged, contact the local distributors for more information. Save the shipping materials and cartons in case you want to ship in the future.

# Appearance and pin assignments

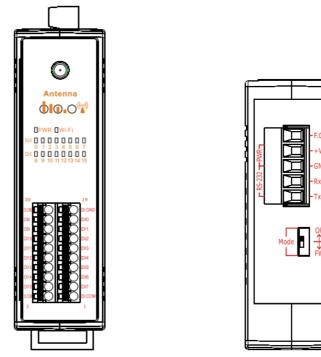

Figure 1: Appearance of the WF-2051

| Pin Assignment N | Terminal No. |   | Pin Assignment Name |    |        |
|------------------|--------------|---|---------------------|----|--------|
| DI.GND           | 20           |   |                     | 19 | DI.GND |
| DI8              | 18           | d |                     | 17 | DIO    |
| DI9              | 16           |   |                     | 15 | DII    |
| DI10             | 14           |   |                     | 13 | DI2    |
| DI11             | 12           |   |                     | 11 | DI3    |
| DI12             | 10           |   |                     | 9  | DI4    |
| DI13             | 8            | d |                     | 7  | DI5    |
| DI14             | б            |   |                     | 5  | DI6    |
| DI15             | 4            |   |                     | 3  | DI7    |
| DI.COM           | 2            |   |                     | 1  | DI.COM |

Figure 2: I/O Connector of WF-2051

### Table 1: Power/Signal Connector

| Power/Signal connector |                    |
|------------------------|--------------------|
| Pin Assignment         | Description        |
| F.G                    | Frame Ground       |
| +Vs                    | +10 ~ +30 VDC      |
| GND                    | Power / RS-232 GND |
| RxD                    | RS-232 RxD         |
| TxD                    | RS-232 TxD         |

# Table 2: Operating Mode Selector Switch

| Operatir | Operating Mode Selector Switch |                         |  |  |  |  |
|----------|--------------------------------|-------------------------|--|--|--|--|
| Mode     | <b>Jumper Position</b>         | Description             |  |  |  |  |
| FW       | Mode FW                        | Firmware update mode    |  |  |  |  |
| OP       | Mode FW                        | Firmware operation mode |  |  |  |  |

# Hardware Connection

#### Power and Serial port connection

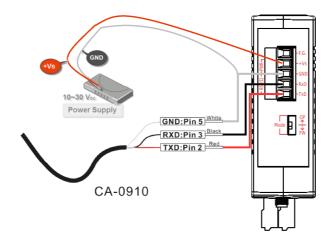

Figure 4: Power and Serial port wire connection

### I/O connection

| Input Type<br>Dry Contact | ON State LED ON<br>Readback as 0                              | ON State LED OFF<br>Readback as 1 | Input Type<br>Wet Contact | ON State LED ON<br>Readback as 1 | OFF State LED OFF<br>Readback as 0 |
|---------------------------|---------------------------------------------------------------|-----------------------------------|---------------------------|----------------------------------|------------------------------------|
|                           | Relay ON                                                      | Relay OFF                         |                           | Relay ON                         | Relay OFF                          |
| Relay<br>Contact          | Relay Close                                                   | Relay Open                        | Relay<br>Contact          | +<br>-<br>Relay Close            | +<br>Relay Open                    |
|                           | NAME AND DECEMBER OF                                          |                                   |                           | Voltage > 10 V                   | Voltage < 4 V                      |
| TTL/CMOS<br>Logic         | Logic Level Low     Difference       Logic GND     Difference | Voltage > 10V                     | TTL/CMOS<br>Logic         | Logic Power<br>Logic Level Low   | Logic Power<br>Logic Level High    |
|                           |                                                               |                                   |                           | Open Collector ON                | Open Collector OFF                 |
|                           | Open Collector ON                                             | Open Collector OFF                | NPN<br>Output             |                                  |                                    |
| Open<br>Collector         |                                                               |                                   |                           |                                  |                                    |
| Collector                 |                                                               |                                   |                           | Open Collector ON                | Open Collector OFF                 |
|                           | · · · · · · · · · · · · · · · · · · ·                         |                                   | PNP<br>Output             |                                  |                                    |

Figure 5: DI Dry/Wet contact wire connection

# Installation

Before use, associated hardware configuration, the steps described as follows :

#### Step 1: Checking the WF-2000 series firmware operation mode

It needs to set the DIP switch to the "OP" position (operation mode), as resetting the power, WF-2000 series will be in the operation mode.

#### **Step 2: Serial port connection**

WF-2000 series supports RS-232 serial communication. The circuit configuration is as shown in Figure 4.

If you do not need parameter setting, this step can be omitted.

#### **Step 3: Power connection**

Connect the power supply to WF-2000 series' power terminator, as shown in Figure 4.

### WF-2000 series connection setting

#### **WF-2000 Series Wireless Network Configuration**

| Vetwork     |      |       |       |     | Wi-Fi        |           |       | General        |            |
|-------------|------|-------|-------|-----|--------------|-----------|-------|----------------|------------|
| Net ID      | 1    |       |       | •   | Wi-Fi Modes  | Ad-Hoc    |       | F/W Version    | 1.B        |
| DHCP Enab   | de   |       |       |     | SSID Auto S  | Search Se | sarch | Date Created   | 2013/11/12 |
| IP Address  | 192  | 168   | 255   | 1   | SSID         | WF-20     | )51   | 🔽 Auto Disconn | ect        |
| Subnet Mask | 255  | 255   | 255   | 0   | Encryption   | NONE      | •     | Comm. Net ID   | 1 •        |
| Gateway     | 192  | 168   | 255   | 254 | Wireless Key |           |       | RS-232         | COM3       |
| MAC Address | 00-1 | D-C9- | 01-99 | -99 | Wireless CH  | 2         | -     | Write          | Read       |

Figure 6: Wi-Fi Configuration

- 01 Net ID : The Unit Identifier in Modbus TCP/IP application data unit. This case is set as "1".
- 02 . IP Address: WF-2000 series' IP address. Here set to "192.168.255.1".
- 03 Subnet Mask : Net Mask settings. Here set to "255. 255. 255.0".
- 04 · Gateway : Gateway settings. Here set to "192.168.255.254".
- 05 Wi-Fi Mode : Wireless network connection mode settings. Here set to "Ad-Hoc" mode. (If select the "AP" mode, wireless AP devices is needed.)
- 06 SSID : Service set identifier. Here set to "WF-2051".
- 07 Encryption : Encryption mode settings. Here set "NONE" (without encryption).

- 08 · Wireless Key : Wireless encryption Key. Here does not have the setting.
- 09 Wireless CH : Wi-Fi connection channel settings. Here set to "2".
- 10 Vpload parameters : After completing the settings above, select the "RS-232" interface, communication "Net ID" and "COM Num". Press "Write Parameter" button to upload the parameters.

#### **PC Wireless Network Configuration and Connection**

- 01 \ TCP/IP Setting :
  - a. Entry the **IP address** as "192.168.255.x", where "x" is a number between 1 and 254 **except 1**, **Subnet mask** as "255.255.255.0". Finally, press "OK" button.

| Internet Protocol (TCP/IP) Properties                                                                                                    |                      |  |  |  |  |  |
|----------------------------------------------------------------------------------------------------|----------------------|--|--|--|--|--|
| General                                                                                                    |                      |  |  |  |  |  |
| You can get IP settings assigned automatically if your network supports<br>this capability. Otherwise, you need to ask your network administrator for<br>the appropriate IP settings. |                      |  |  |  |  |  |
| O Obtain an IP address automatical                                                                                                    | y .                  |  |  |  |  |  |
| O Use the following IP address: —                                                                                                    |                      |  |  |  |  |  |
| IP address:                                                                                                    | 192 . 168 . 255 . 10 |  |  |  |  |  |
| S <u>u</u> bnet mask:                                                                                                    | 255.255.255.0        |  |  |  |  |  |
|                                                                                                    |                      |  |  |  |  |  |

Figure 7: IP address configuration interface

- 02 · Wireless network connection :
  - a. View available wireless networks and you can see the "WF-2051" wireless network in the list.
  - b. Select the "WF-2051" and press the "Connect" button.
  - c. After waiting for a while, there will appear connection success screen.

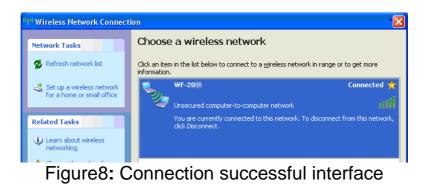

#### Access I/O data

#### 01 · Connection with Modbus TCP utility

- a. Open Modbus TCP utility and key in the IP address as "192.168.255.1", Port as "502". Finally, click the "Connect" button.
- b. If the network settings are correct, this will immediately establish a connection.
- c. Use the function code "0x02", and set the Reference Number as "0x00", Bit Count as "0x10" to get the 16 CHs DI value.

| MBTCP Ver. 1.1.4                                                             |                                                       |                            |
|------------------------------------------------------------------------------|-------------------------------------------------------|----------------------------|
| ModbusTCP                                                                    | Protocol Description                                  |                            |
| IP: 192.168.255.1                                                            | FC2 Read multiple input discretes (1xxxx) for I       | <u>۲</u>                   |
| Port: 502<br>Connect Disconnect<br>Data Log                                  | $\begin{tabular}{lllllllllllllllllllllllllllllllllll$ | ^<br>                      |
| Polling Mode (no wait)                                                       | Statistic                                             | Clear Statistic            |
| Start Stop                                                                   | Command Quantity                                      | Response                   |
|                                                                              | Total Packet bytes 48 Difference                      | Total Packet bytes 44      |
| Timer mode (fixed period)                                                    | Packet Quantity sent 4                                | Packet Quantity received 4 |
|                                                                              | Polling or Timer mode (Date/Time)                     | Polling Mode Timing (ms)   |
| Interval 100 ms Set                                                          | Start time Start Time                                 | Max 0 Average              |
| Start Stop                                                                   | Stop time Stop Time                                   | Min 1000 000               |
| [Byte0] [Byte1] [Byte2] [Byte3] [Byte4] [By                                  | e5]                                                   | Send Command               |
| [Byte0] [Byte1] [Byte2] [Byte3] [Byte4] [By                                  |                                                       |                            |
| 01 02 00 00 00 06> 01 02 00 00 00 10<br>01 02 00 00 00 06> 01 02 00 00 00 10 | 01 02 00 00 00 05> 01 0<br>01 02 00 00 00 05> 01 0    |                            |
| 01 02 00 00 00 06> 01 02 00 00 00 10                                         | 01 02 00 00 05> 01                                    |                            |
|                                                                              |                                                       | w w to here                |
| Clear                                                                        | Lists                                                 | EXIT Program               |

Figure 9: Analog Input reading screen

d. Use the function code "0x04", and set the Reference Number as "0x32", Word Count as "0x10" to get the 8 CHs Counter value (4 bytes each counter).

| MBTCP Ver. 1.1.4                                                                                                    |                                                                                                    | ×                                                                                                    |
|----------------------------------------------------------------------------------------------------|----------------------------------------------------------------------------------------------------|----------------------------------------------------------------------------------------------------|
| ModbusTCP                                                                                                    | Protocol Description<br>FC4 Read multiple input registers (3xxxx) for Al                                                                                                    | -                                                                                                    |
| IP: 192.168.255.1<br>Port: 502<br>Connect Disconnect<br>Data Log                                                                                                    | Request<br>Request<br>Byte 0: Net D (Station number)<br>Byte 1: FC=04<br>Byte 2-3: Reference number<br>Byte 4-5: Word count                                                                                                    |                                                                                                    |
| Poling Mode (no wait)<br>Start Stop<br>Timer mode (fixed period)<br>Interval 100 ms Set<br>Start Stop                                                                      | Packet Quantity sent 2 0.00 % Packet                                                                                                    | Clear Statistic       onse       Packet bytes     82       t Quantity received     2       Mode Timing (ms)       0     Average       1000     000 |
| [Byte0] [Byte1] [Byte2] [Byte3] [Byte4] [Byte1] 120006 1 4 0 32 0 10                                                                                                    | 5]                                                                                                    | Send Command                                                                                                    |
| [Byte0] [Byte1] [Byte2] [Byte3] [Byte4] [Byt<br>01 02 00 00 00 06 -> 01 04 00 32 00 10<br>01 02 00 00 00 06 -> 01 04 00 32 00 10<br>01 02 00 00 00 06 -> 01 04 00 32 00 10 | 01 02 00 00 00 23 → 01 04 20 00 0<br>06 00 00 00<br>01 02 00 00 00 23 → 01 04 20 00 0<br>06 00 00 00<br>01 02 00 00 02 3 → 01 04 20 00 0<br>06 00 00 00 0<br>06 00 00 00 0<br>00 00 00 0<br>00 00 00 0<br>00 00 00 0<br>00 00 00 0<br>00 00 00 0<br>00 00 00 0<br>00 00 00 0<br>00 00 0<br>00 00 00 0<br>00 00 0<br>00 00 00 0<br>00 00 00 0<br>00 00 00 0<br>00 00 00 0<br>00 00 00 0<br>00 00 00 0<br>00 00 00 0<br>00 00 00 0<br>00 00 00 0<br>00 00 00 0<br>00 00 00 0<br>00 00 00 00 0<br>00 00 00 00 0<br>00 00 00 00 0<br>00 00 00 00 0<br>00 00 00 00 0<br>00 00 00 00 0<br>00 00 00 00 0<br>00 00 00 00 0<br>00 00 00 00 0<br>00 00 00 00 0<br>00 00 00 00 0<br>00 00 00 0<br>00 00 00 00 0<br>00 00 00 00 0<br>00 00 00 00 00 0<br>00 00 00 00 00 00 00 00 00 00 00 00 00 | 6 00 00 00 06 00 00 00<br>6 00 00 00 6 00 00<br>6 00 00 00 06 00 00<br>6 00 00 00 06 00 00 00<br>6 00 00 00 06 00 00 00<br>6 00 00 00 06 00 00     |
| Clear                                                                                                    | Lists                                                                                                    | EXIT Program                                                                                                    |

Figure 10: Counter reading screen

## WF-2051 I/O Address Mapping

Table 2: (0xxxx) DO address

| Begin Address | Points | Descriptions  | Range   | Access Type |
|---------------|--------|---------------|---------|-------------|
| 10            |        | Clear Digital | 1 (1    |             |
| (0x0A)        | 0~7    | Counter       | 1=Clear | W           |

Table 3: (1xxxx) DI address

| Begin Address | Points | Descriptions  | Range       | Access Type |
|---------------|--------|---------------|-------------|-------------|
| 0             | 0.15   |               |             | D           |
| (0x00)        | 0~15   | Digital Input | 0=OFF, 1=ON | K           |

#### Table 4: (3xxxx) AI address

| Begin Address | Points                              | Descriptions    | Range        | Access Type |
|---------------|-------------------------------------|-----------------|--------------|-------------|
| 50<br>(0x32)  | 0~15<br>(2 points/ Each<br>Channel) | Digital Counter | 0~4294967295 | R           |

#### Table 5: (4xxxx) AO address

| Begin Address | Points | Descriptions | Range           | Access Type |
|---------------|--------|--------------|-----------------|-------------|
| 247           |        |              | 1= Reset System |             |
| 247           | 0      | Reset System | 247= Restore to | W           |
| (0xF7)        |        |              | Factory Default |             |
|               |        |              | Settings        |             |

| Troubleshooting |                                        |                                                                                                    |
|-----------------|----------------------------------------|----------------------------------------------------------------------------------------------------|
| ltem            | Problem Description                    | Solution                                                                                                    |
| 1               | Power Failure<br>(PWR LED Off)         | 1. Please return to the ICP DAS for inspection and repair                                                                                                    |
| 2               | WLAN connection can not be established | <ol> <li>Make sure that the service set identifier device<br/>(SSID) settings are the same.</li> <li>Make sure Wi-Fi transmission Channel settings<br/>are the same.</li> <li>Make sure encryption is set, encryption keys are<br/>the same way</li> <li>Make sure antenna is connected</li> <li>Please confirm whether there are barriers on the<br/>scene. That could result in poor signal quality.</li> </ol>                                                                                                    |
| 3               | TCP connection can not be established  | <ol> <li>Make sure WLAN connection is established<br/>successfully</li> <li>Make sure the network configuration is good<br/>(TCP / IP Port, Local IP, Net Mask)</li> </ol>                                                                                                    |
| 4               | How to restore factory<br>default      | <ol> <li>Power on the WF-2000 series I/O module</li> <li>Change the Dip-Switch position of the WF-2000 series and to complete the following steps in 5 seconds.</li> <li>Step1. From "OP" to "FW" position.</li> <li>Step2. From "FW" to "OP" position.</li> <li>Step3. From "OP" to "FW" position.</li> <li>Step4. From "FW" to "OP" position.</li> <li>When the correct implementation of the above steps, the Signal Strength LEDs and PWR/Wi-Fi LEDS of the WF-2000 series should be turn on, and that should be turn off after 500 ms later.</li> <li>Reset the power the WF-2000 series would back to factory defaults.</li> </ol> |

# • Technical Support

If you have problems about using the WF-2000 series I/O module, please contact ICP DAS Product Support.

Email: service@icpdas.com